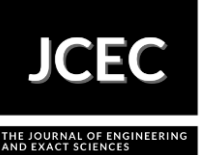

# **Development of a supervisory system using matlab/simulink® for a didactic level control plant via arduino**

## **Desenvolvimento de um sistema supervisório utilizando matlab/simulink® para uma planta didática de controle de nível via arduíno**

Article Info:

Article history: Received 2020-12-20 / Accepted 2021-06-15 / Available online 2021-06-15 doi: 10.18540/jcecvl7iss3pp12676-01-12e

> **Ivan Carlos Franco** ORCID:<https://orcid.org/0000-0003-4811-8158> Centro Universitário FEI, Brasil E-mail: icfranco@fei.edu.br **Caio Francescato dos Santos** ORCID:<https://orcid.org/0000-0002-6051-7912> Centro Universitário FEI E-mail: caio.francescato07@gmail.com **Fabrizio Leonardi** ORCID:<https://orcid.org/0000-0001-8056-7645> Centro Universitário FEI, Brasil E-mail: fabrizio@fei.edu.br **Renato Aparecido Aguiar** ORCID:<https://orcid.org/0000-0002-4413-3847> Centro Universitário FEI, Brasil E-mail: preraguiar@fei.edu.br **Mauro Renault Menezes** ORCID:<https://orcid.org/0000-0002-9112-2921> Universidade Estadual de Campinas - UNICAMP, Brasil E-mail: maurorenault@yahoo.com

## **Resumo**

A aprendizagem de controle de processos é fundamental na formação do Engenherio Químico e a prática de controle contribui muita nessa formação. A fim de auxiliar de forma efetiva a aprendizagem de controle de processos este trabalho apresenta o desenvolvimento de um sistema, de baixo custo, de aquisição de dados e controle utilizandoo ambiente *simulink* do matlab e um Arduino. O Sistema foi desenvolvido para uma planta de controle de nível e será utilizado em aulas de controle de processos. A comunicação entre a planta-arduino-software se mostrou eficiente como demostrada em uma aplicação de controle utilizando a técnica *shooting* para a sintonia de controlador PID.

**Palavras-chave:** Matlab. Simulink. Arduino. Controle. Processos. Ensino.

## **Abstract**

The learning of process control is fundamental in the formation of Chemical Engineering and the practice of control contributes to this formation a lot. In order to effectively assist in the learning of process control this work presents the development of a low-cost data acquisition and control system using a matlab simulink environment and an Arduino. The System was developed for a level control plant and will be used in process control classes. The communication between the plant-arduinosoftware proved to be efficient as demonstrated in a control application using the shooting technique for PID controller tuning.

**Keywords:** Matlab. Simulink. Arduino. Process. Teaching.

#### **1. Introdução**

Controle de processo é de fundamental importância para a formação do Engenheiro Químico. E com a crescente evolução e transformação digital dentro da indústria (Indústria 4.0), o Engenheiro Químico que tiver uma base sólida (conceitualmente e principalmente prática) de controle irá se destacar no mercado.

A prática de controle de processos, voltada à Engenharia Química, está presente dentro das mais renomadas Instituições de Ensino Superior (seja no Brasil ou exterior). Muito se discute a importância de disciplinas integradoras dentro de currículos mais modernos e o controle de processos vem de encontro a esta discussão, pois o controle de processos é uma disciplina que precisa de um entendimento completo de como as diferentes operações da unidade funcionam e quais são as implicações da alteração de variáveis de operação em um processo, fazendo assim este papel integrador.

Levando em consideração a importância desta disciplina para a Engenharia Química, diversos trabalhos voltados ao ensino prático de controle de processo têm se destacado. Estes estudos vão desde a aplicação de metodologias ativas de ensino até a utilização de laboratórios virtuais de controle de processos.

A necessidade de desenvolver a capacidade de pensamento autônomo e crítico nos estudantes e introduzir abordagens práticas que complementem o contexto científico têm atuado como forças motrizes que motivam os educadores de engenharia a desenvolver novas metodologias de ensino (Rasteiro et al., 2009). Metodologias de ensino ativo vêm crescendo no ensino de engenharia e, portanto, sendo também aplicadas à controle de processo. Li e Huang (2017) propõem, na University Villanova, como base no aprendizado de controle de processo, a utilização do Matlab/Simulink® na forma de sala invertida. Na Technical University of Madrid, Rodrigues et al. (2018, 2019), apresentam dentre outras abordagens ativas a aprendizagem do aprender fazendo, ou seja, aprender controle na prática.

Outra forma de ensino de controle de processo muito utilizada é por meio de simuladores. Rasteiro et al. (2009), das Universidades de Coimbra e do Porto, desenvolveram em conjunto uma plataforma de simulação de processos químicos que abrange desde o estudo isolado de um sistema até estudo de dinâmicas e controle de processo. Zhang et al. (2013), demostram que ferramentas de simulação são perfeitamente adequadas no aprendizado de dinâmica e controle de processos, pois tais ferramentas ajudam a compreender as teorias básicas de controle de processo. Assim, na University of Auckland, os autores apresentam o método de séries de workshops de simulação em sessões auxiliares na compreensão da dinâmica e controle do processo. Por meio dos workshops pode-se analisar o feedback do aluno sobre a introdução do simulador e suas percepções de sua aprendizagem da dinâmica do processo e controle.

Visando ampliar os conhecimentos em controle de processo na Lamar University, Richmond e Chen (2012) abordaram, com seus alunos, técnicas de controle preditivo baseado em modelos (MPC) por meio de um novo pacote de software desenvolvido e testado pelos autores para ensinar aos alunos os fundamentos do MPC, incluindo sua aplicação sugerida em sala de aula. Nesta mesma linha, Rahman et al. (2013) apresentam a seus alunos da Universiti Kebangsaan Malaysia a teoria de lógica fuzzy no desenvolvimento de um sistema de controle fuzzy em tempo real para biorreatores, tendo como variáveis de processo pH e temperatura da reação de um processo de isomerização de frutose.

Focando na modelagem, simulação e análise de processos em malha aberta e fechada, Ospino, Sánchez e Secchi (2017) da Universidad de Antioqua e da Universidade Federal do Rio de Janeiro (COPPE), respectivamente, apresentam uma biblioteca de modelos construída no software EMSO que permite o usuário criar diagramas de blocos para o estudo de controle de processos, podendo o usuário realizar desde tarefas mais simples de ajuste de controlador PID até estudos de estratégias de controle mais elaboradas como: cascata, override, feedforward, dentre outras.

Como observado, há muito desenvolvimento de sistemas computacionais voltados ao ensino de controle de processo e estes sistemas são fundamentais na aprendizagem. Contudo, o aluno deve ter contato não somente com processos virtuais, mas também com processos físicos. Botero et al. (2016) reavaliaram o Curso de Engenharia Química de Cambridge e concluíram que era necessário fornecer uma experiência pedagógica e autêntica aos alunos com treinamento essencial em uma planta real de controle de processos.

Apesar de inegavelmente interessante, muitas vezes o estudo prático de controle de processos encontra uma barreira relacionada com os elevados custos dos módulos didáticos. Além dos custos dos módulos didáticos também há a questão do sistema de aquisição de dados e controle que, se optado por um CLP e um sistema supervisório comercial, aumenta ainda mais os custos relacionados ao sistema. Levando essa dificuldade em consideração, apresenta-se neste trabalho uma alternativa de baixo custo para o desenvolvimento de práticas de controle de processos em que um sistema simples de controle de nível, tendo como sistema de aquisição e controle um Arduino UNO e o sistema supervisório desenvolvido no ambiente *Simulink* do Matlab®.

## **2. Metodologia**

## *2.1 Planta didática*

No trabalho foi utilizada uma planta didática para controle de nível DCNV1da Didaticontrol conforme esquema apresentado na Figura 1. A planta é equipada com dois tanques, T-101 e T-102, que possuem saídas para o reservatório (T-103) e as vazões podem ser ajustadas de forma manual por meio das válvulas V-101 e V-102 e são interligados por meio das válvulas V-103 e V-104.

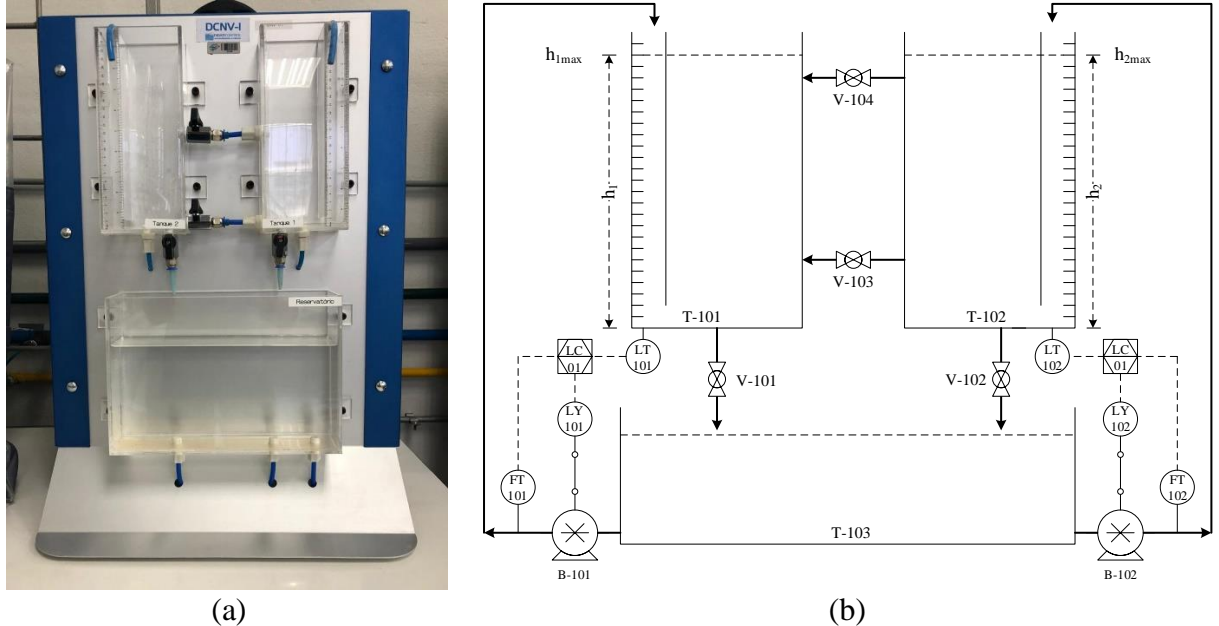

**Figura 1 – (a) Planta Didática DCNV1 e (b) Fluxograma da planta didática**

O líquido é bombeado do reservatório para os tanques T-101 e T-102 pelas bombas hidráulicas B-101 e B-102 que têm suas rotações alteradas por meio de um sinal do tipo PWM (*Pulse Width Modulation* ou Modulação por Largura de Pulso).

Um sinal PWM é um sinal de saída digital equivalente a um sinal de saída analógico com base na geração de uma onda retangular cujo valor médio depende do tempo em que o sinal permanece em um nível lógico alto em relação ao período da forma de onda, essa relação, dada em porcentagem, é denominada *duty cycle*. O valor médio do sinal pode assumir qualquer valor entre 0 V e a tensão do nível lógico alto e que pode ser obtido por filtragem passa baixas que, para facilitar essa filtragem, costuma-se usar frequências constantes e elevadas (McRoberts, 2010; Makarov et al., 2016)

Para a medida do nível são utilizados dois sensores piezoresistivo (LT-101 e LT-102) que transmitem a pressão exercida pela coluna de líquido, assim o nível é determinado de forma simples pela relação pressão-nível correspondente.

Além dos sensores de nível o módulo dispõe de dois sensores de vazão (FT-101 e FT-102) que nesta proposta não será utilizado. Na Tabela 1 são apresentados os equipamentos, sensores e atuadores presente no módulo e suas características mais relevantes.

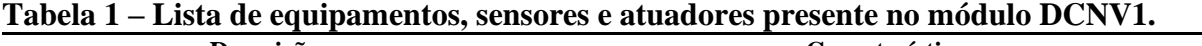

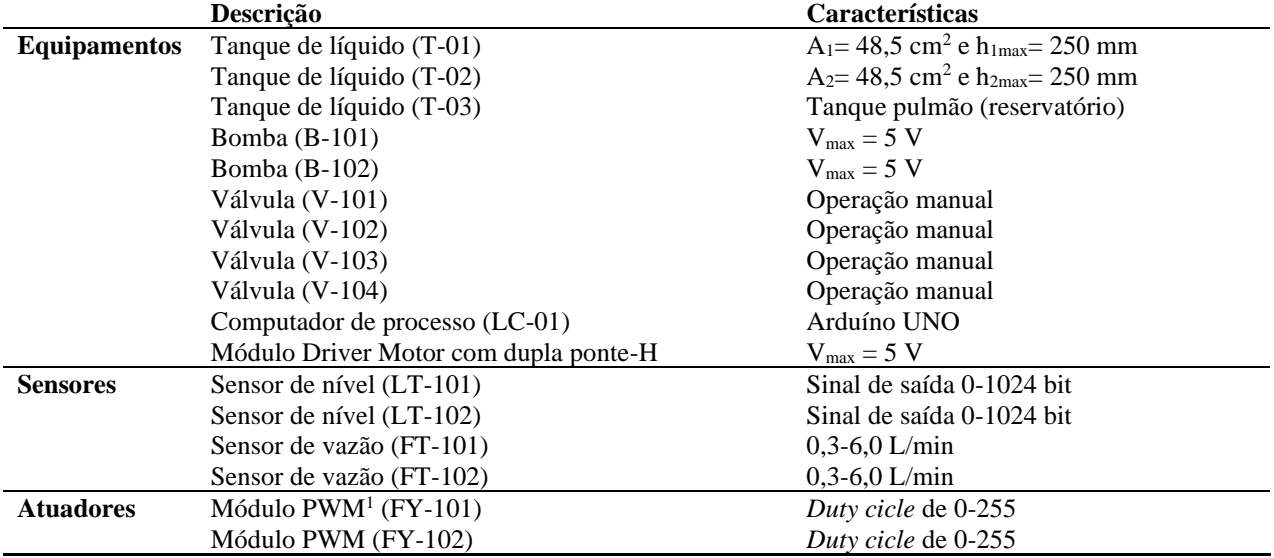

<sup>1</sup> Os módulos PWM são saídas digitais presentes no Arduino

## *2.2. Plataforma Arduino UNO*

Para a aquisição de dados (nível dos tanques T-101 e T-102) e o controle (atuação na bomba B-101 e B-102) foi utilizada uma plataforma de prototipagem eletrônica de hardware livre projetada com um microcomputador com suporte de entrada/saída (E/S) embutido e uma linguagem de programação padrão C/C++, conhecida como Arduino. Segundo McRoberts (2010), resumidamente podemos afirmar que, em termos práticos, um Arduino nada mais é que um pequeno computador onde há a possibilidade de realizar uma programação (em C/C++) e por meio dessa programação processar entradas e saídas entre a plataforma (dispositivo) e os componentes externos nos quais está conectada. Neste caso específico foi utilizado um Arduino UNO que é uma das mais compactas e baratas dentre as plataformas e suas características são apresentadas na Tabela 2.

## **Tabela 2 – Características do ARDUINO UNO (Arduino Oficial Store)**

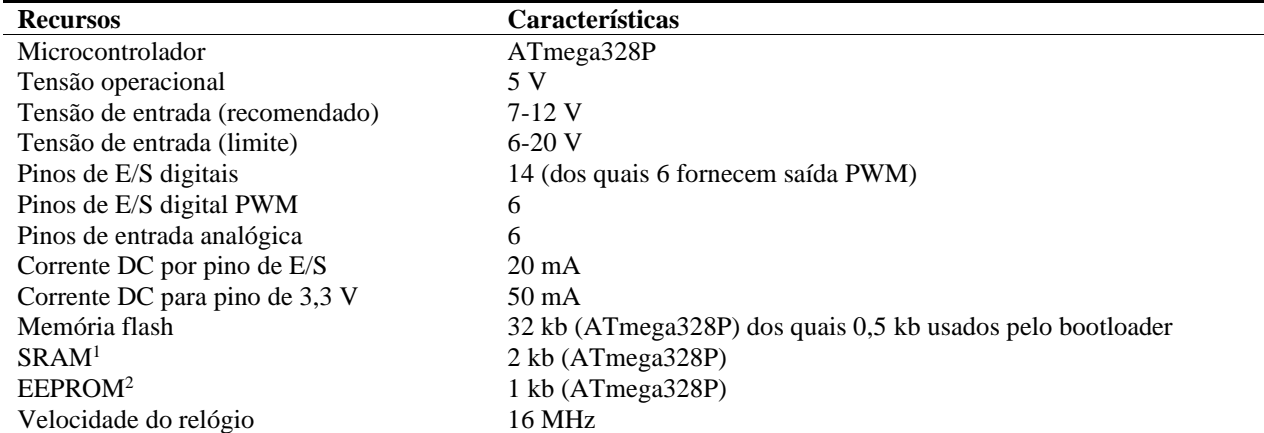

<sup>1</sup> Memória onde são criadas e manipuladas as variáveis

 $2 \text{ E}$  o espaço de memória onde são armazenadas informações de longo prazo (não é volátil).

O esquema de ligação dos cabos do DCVN1 com o Arduino pode ser observado na Figura 2. Os sensores de nível LT-101 e LT-102 estão conectados nas entradas analógicas A0 e A1, respectivamente. O sensor de vazão FT-101 está conectado na entrada digital DI2 e o FT-102 na entrada digital DI4. Nas saídas digitais DI5 e DI10 estão conectados, respectivamente, os PWM-10 (FY-101) e PWM-05 (FY-102).

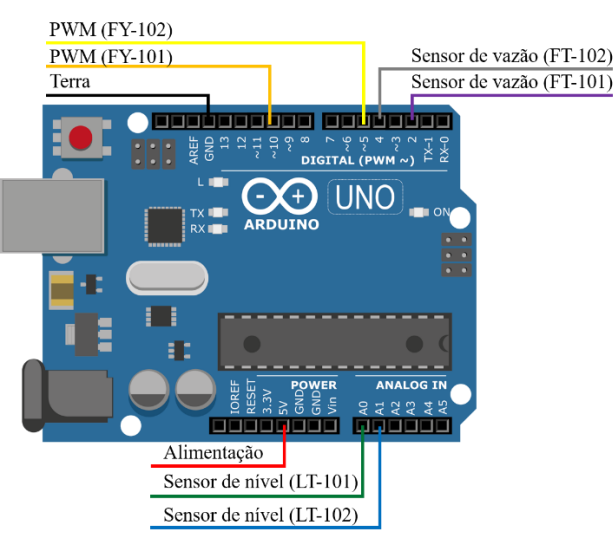

## **Figura 2 – Esquema de conexão dos sensores e atuadores do DCNV1 com o Arduino UNO**

## *2.3 Interface Módulo-Arduino-Simulink*

O sistema de aquisição de dados e controle (sistema supervisório) foi desenvolvido no ambiente *Simulink* do Matlab® e para comunicação entre a módulo didático e o *Simulink* foi utilizado o *toolbox simulink support package for arduino hardware* (disponível em www.mathworks.com). Os blocos utilizados e suas funções e principais parâmetros são apresentados na Tabela 3.

| <b>Bloco Simulink</b>                                      | Funcão                                                              | <b>Parâmetros</b>                                                                                                |
|------------------------------------------------------------|---------------------------------------------------------------------|----------------------------------------------------------------------------------------------------|
| <b>ARDUINO</b><br>лл<br>Pin 9<br>Digital Output            | Ligar/desligar as bombas do sistema                                 | Pin number (número do pino no qual está ligado no<br>Arduino)                                                    |
| <b>ARDUINO</b><br>$\wedge\wedge$<br>Pin: 4<br>Analog Input | Ler o valor do sinal transmito do<br>sensor de nível piezoresistivo | <i>Pin number</i> (número do pino no qual está ligado no<br>Arduino)<br>Sample time (taxa de aquisição de dados) |
| <b>ARDUINO</b><br>Pin: 5<br><b>DIA/M</b>                   | Aciona o PWM responsável por<br>modular as tensões das bombas       | <i>Pin number</i> (número do pino no qual está ligado no<br>Arduino)                                             |

**Tabela 3 - Blocos do** *toolbox* **utilizados no desenvolvimento do sistema supervisório**

Como dito anteriormente, o Arduino é uma plataforma que possui suporte a entradas e saídas e as informações podem ser processadas por meio de programação em linguagem C/C++. Muitas vezes o conhecimento dessa linguagem de programação passa a ser um impedimento no desenvolvimento de aplicações utilizando Arduino por falta de treinamento específico dos discentes.

Essa questão do conhecimento da linguagem de programação pode ser contornada diretamente com o *Simulink* uma vez que ao comunicar o Arduino com o Matlab há a possibilidade de converter o diagrama de blocos do *Simulink* em linguagem C/C++. Se o tempo de amostragem não for inferior a 0,1 s a aplicação pode ser executada da forma *simulation mode normal* sem a necessidade de realizar a compilação do diagrama para o Arduino, ficando assim o *Simulink* com o controle total da aplicação. Porém, caso o período de aquisição de dados seja inferior a 0,1 s, deve-se utilizar a forma *simulation mode external* compilando o código para o Arduino, mas também sem exigir conhecimentos de programação em C/C++.

Uma configuração importante a ser feita é a seleção da placa de hardware onde será executado o código gerado. Em *configuration parameters* na aba *hardware implementation* estará disponível no campo hardware board um conjunto de placas que podem ser utilizadas. Uma vez selecionado o modelo do Arduino de interesse deve-se realizar a indicação da linguagem de programação que compilada a aplicação do matlab. Isso deve ser feito no campo *language* da aba *code generation*. Na Figura 3 são apresentadas as configurações descritas.

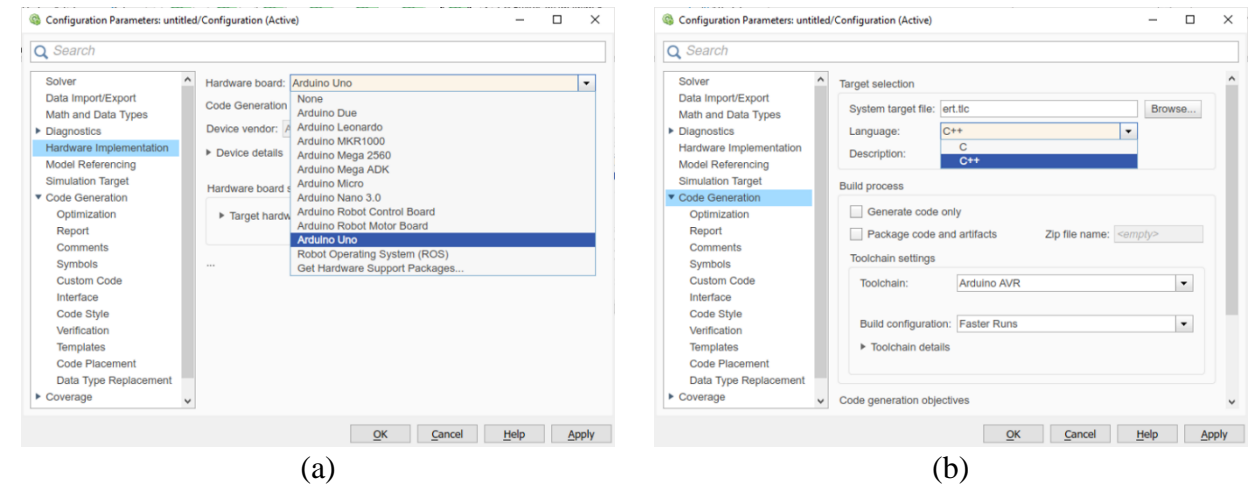

**Figura 3 – Configuração (a) da placa de hardware e (b) da linguagem de programação**

## **3. Resultados**

## *3.1 Sistema Didático de Controle de Nível - SDCN*

O sistema Didático de Controle de Nível (SDCN) foi desenvolvido totalmente no ambiente *simlink* do Matlab. e a comunicação com a planta se deu por meio da interface do *toolbox simulink support package for arduino hardware* e o Arduino UNO. Na Figura 4 é apresentada a tela principal do sistema supervisório desenvolvido.

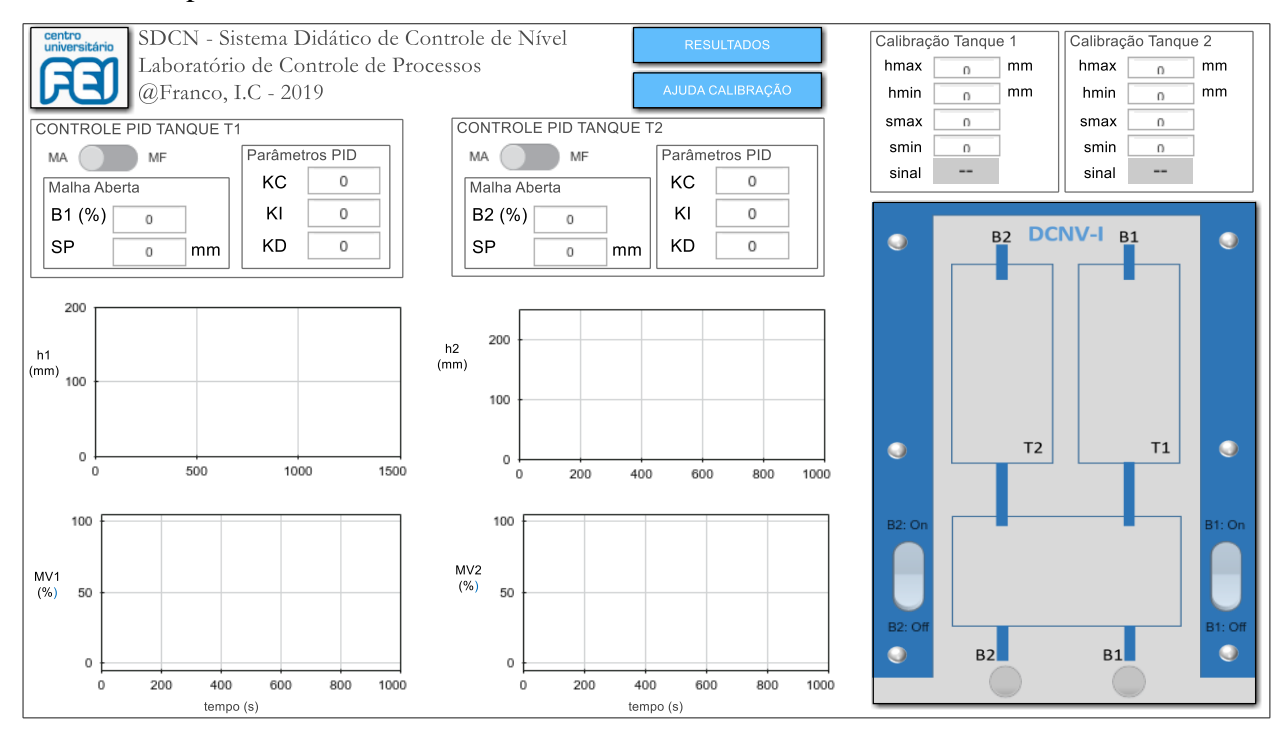

**Figura 4 – Tela principal do sistema supervisório em ambiente simulink do matlab**

Na tela Principal é mostrada todo o sistema de aquisição de dados e controle. Estão presentes as áreas para a realização do controle de nível do tanque T1 e do tanque T2 e em cada área o usuário

pode-se escolher a opção malha aberta (MA) ou malha fechada (MF). Essa escolha possibilita o usuário realizar a identificação do sistema, podendo-se acionar a bomba B1 ou B2 manualmente. Caso o usuário escolha a opção MF o sistema de controle automático será selecionado e os parâmetros do controlador PID deverão ser adicionados no sistema. O sistema também conta com o monitoramento on-line das variáveis de processo (h<sub>1</sub> e h<sub>2</sub>) e de controle (MV<sub>1</sub> e MV<sub>2</sub>), com um sistema de acionamento das bombas B1 e B2 e um sistema de calibração dos sensores de nível dos tanques T1 e T2.

No SDCN há a possibilidade de se estudar tanto problemas servos quanto problemas regulatórios. Em princípio, as estruturas de controle estão organizadas por tanques, ou seja, o controle do nível do tanque T1 será realizado com o acionamento da bomba B1 e do nível do tanque T2 com o acionamento da bomba B2. Porém, como os tanques são conectados, pode-se realizar o controle do nível do tanque T1 com acionamento da bomba B2 e vice-versa. Essa comunicação também permite aplicar uma perturbação no sistema para a realização de controle regulatório, por exemplo. Na Figura 5 pode-se observar de forma mais detalhada a implementação do acionamento das bombas, do sistema automático de calibração e dos controladores PID com ação *anti-windup* para o tanque 1. Como as lógicas e implementações se repetem para o tanque T2, para que não fique ambíguas as informações, será feira a demonstração apenas para o tanque T1.

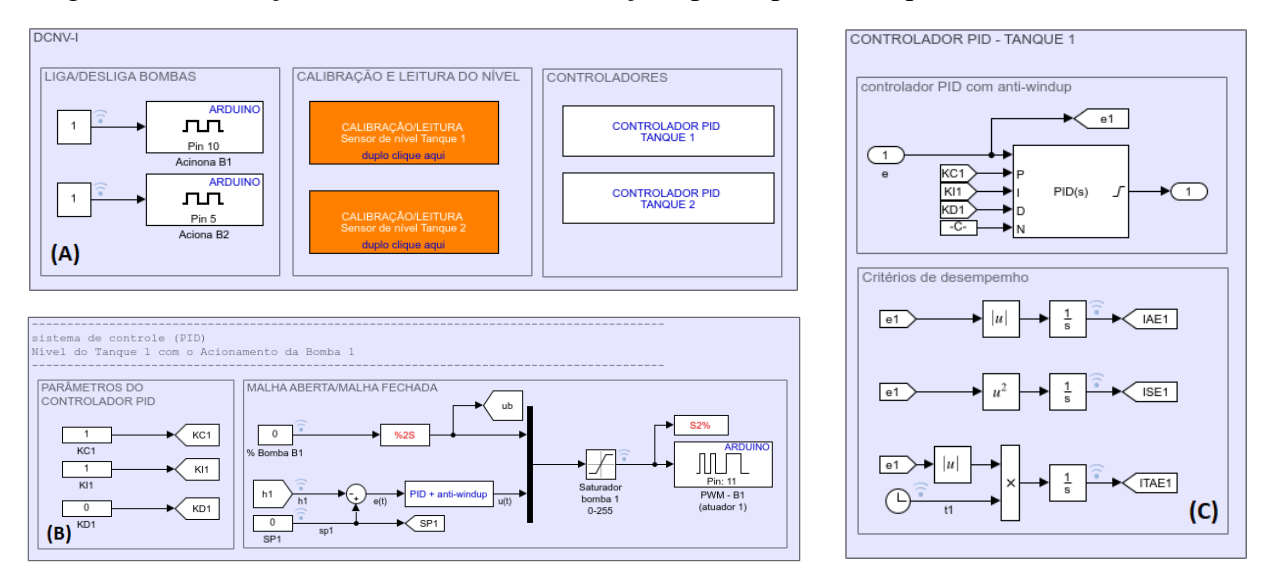

## **Figura 5 - – (A) Panorama geral dos subsistemas que compõe o sistema supervisório; (B) sistema de controle PID com anti-windup; (C) Detalhes do PID e dos critérios de desempenho**

O sensor de nível disponível no módulo DCVN1 é muito sensível e por isso sofre muita interferência fazendo com que haja a necessidade de calibração sempre que um experimento é realizado e também requer a utilização de um filtro para eliminar os ruídos. A Figura 6 representa a implementação do sistema de calibração do SDCN onde o valor do sinal do sensor, em bits, está relacionado com o nível. Note que pelo fato do valor lido pelo Arduino ser um número inteiro é necessário realizar uma conversão para número real (float). Um filtro de primeira ordem com ganho igual a 1 e  $\tau = 0.1$  é utilizado para reduzir o ruído de medida presente no sinal do sensor de nível.

Para realizar a calibração do sensor de nível do tanque a ser utilizado, o usuário deve: 1) fechar a válvula de saída do tanque; 2) encher o tanque até o nível máximo que deseja trabalhar; 3) anotar o valor do sinal apresentado para o nível máximo; 4) abrir a válvula de saída do tanque; 5) anotar o valor do sinal apresentado para o nível baixo (deixar esgotar todo líquido); e 6) adicionar os valores observados ( $h_{\text{max}}$ ,  $h_{\text{min}}$ ,  $s_{\text{max}}$  e  $s_{\text{min}}$ ) nos campos correspondentes (ver Figura 1).

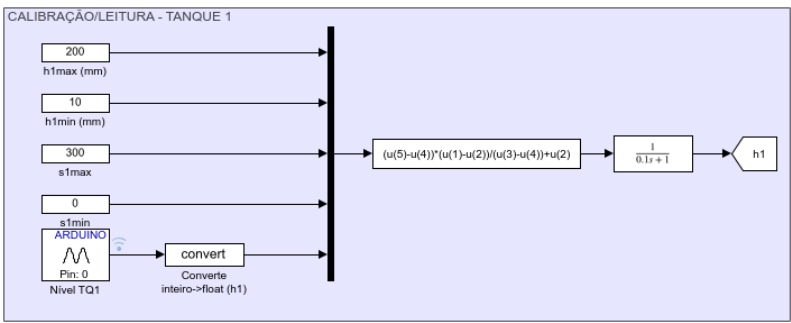

#### **Figura 6 – Calibração do sensor de nível com filtro de primeira ordem**

Os dados coletados nos experimentos são gravados para que possam ser utilizados, posteriormente, nas análises desejadas. Na Figura 7 é apresentada a implementação da gravação dos resultados do SDCN.

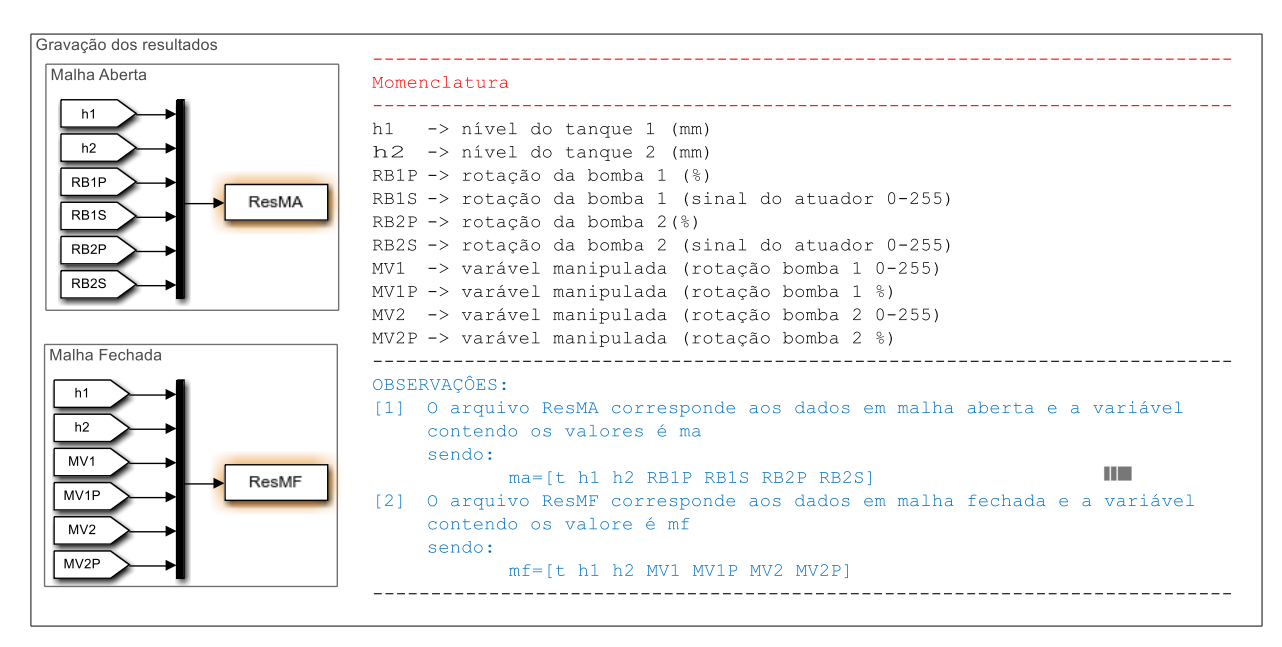

## **Figura 7 – Gravação dos dados aquisitados nos experimentos**

#### *3.1 Propostas de experimentos*

Com o SDCN é possível realizar inúmeras práticas para o estudo de controle de processos. Esses estudos vão desde a identificação de sistema até sintonia de controladores por métodos clássicos bem como por métodos mais elaborados. Uma vantagem da interface desenvolvida é que, caso o usuário sinta a necessidade de realizar o controle por meio de técnicas mais avançadas, ele poderá incluir a qualquer momento o algoritmo no sistema. A seguir são apresentas algumas propostas de experimentos utilizando o SDCN. Vale ressaltar que as propostas apresentadas não são únicas e que existem diversas possibilidades de utilização do sistema.

## **Experimento: Identificação de sistema e estudo da linearidade (estudo da dinâmica)**

A identificação de sistemas é fundamental em sistemas de controle e consiste em perturbar um processo de estudo para obter uma representação matemática do sistema sem a necessidade de uma modelagem fenomenológica. Isto é feito aplicando um sinal conhecido na entrada do sistema e observando a reposta (saída) frente a essa perturbação. Nesta prática a identificação consiste em realizar, em malha aberta, uma perturbação na rotação da bomba (entrada) obtendo assim a dinâmica do nível do tanque (saída), ou seja, a curva de reação. Por meio da curva de reação podemos realizar a identificação utilizando os métodos de Ziegler e Nichols (1942), Aström e Hägglund (1995) e de Smith e aproximar o sistema a um sistema FOPDT (First Order Plus Dead Time) ou sistema de Primeira Ordem com Tempo Morto (Eq.1) e determinar a constante de ganho de processo, *Kp*, a consente de tempo,  $\tau_p$ , e o tempo morto  $t_d$ . A constante de ganho do processo é uma relação entre a variação observada na saída e a variação aplicada na entrada (Eq. 2). Na Figura 8 são apresentados os três métodos propostos na prática de identificação.

$$
G_p = \frac{\kappa_p}{\tau_p s + 1} e^{-t ds}
$$
\n
$$
K_p = \frac{\Delta y}{\Delta x}
$$
\n
$$
(Eq.1)
$$
\n
$$
(Eq.2)
$$

A forma de se determinar a constante de ganho do sistema, como mostra a Eq. 2, é a mesma para os três métodos, a constate de tempo do sistema é determinada de formas distintas para os métodos citados. No método de Ziegler-Nichols  $\tau_n$  é determinada conforme demostrado na Figura 8a, no método de Hägglund a constante de tempo é determinada levando em consideração a definição de constante de tempo (Figura 8b) e no método de Smith (Figura 8c) pela Eq. 3.

$$
\tau_p = t_2 - t_1 \tag{Eq. 3}
$$

O tempo morto é determinado de forma idêntica para os métodos de Ziegler-Nichols (Figura 8a) e de Hägglund (Figura 8b), para o método de Smith (Figura 8c) o tempo morto é calculado pela Eq. 4.

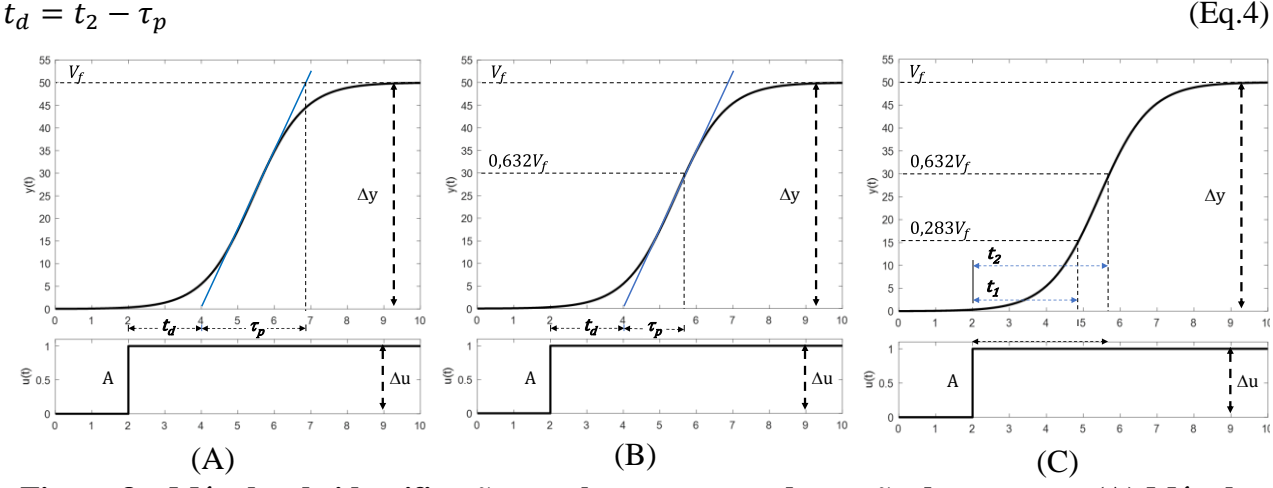

**Figura 8 – Métodos de identificação com base na curva de reação do processo: (A) Método de Ziegler-Nichols, (B) Método de Hägglund, e (C) Método de Smith** 

O objetivo da prática é a obtenção empírica do modelo FOPDT, e a partir de várias perturbações em diferentes pontos de operação, realizar o estudo da linearidade do sistema.

#### **Experimento: Sintonia de controlador PID**

Δ

Uma vez obtida a curva de reação, por meio da identificação, deve-se determinar os parâmetros a serem utilizados na sintonia do controlador PID. Esses parâmetros são a constante de ganho do controlador,  $K_c$ , a constante de tempo integral,  $\tau_i$ , e a constante de tempo derivativo,  $\tau_d$ . Na sintonia do controlador pode-se obter os valores dos parâmetros utilizando métodos baseados na curva de reação em malha aberta tais como os Métodos de Ziegler e Nichols (1942), Cohen e Coon (1953), Integral do Erro e CHR, por exemplo. Alternativamente podem-se utilizar métodos em malha fecha como 2° Método de Ziegler-Nichols e Astrom e Hägglund (1984).

Caso a curva de reação não se assemelhe a uma curva "S" para que os métodos acima em malha aberta possam ser utilizados, pode-se realizar a sintonia pelo método de síntese direta. Este método tem como princípio selecionar uma resposta adequada ao sistema em malha fechada e por meio desta resposta calcular analiticamente o controlador incorporando todos os parâmetros de performance requeridos em um único parâmetro. Este parâmetro é conhecido como parâmetro de design  $\tau_c$  (Chen e Seborg, 2002).

#### **Experimento: Estudo da técnica anti-windup na ação integral**

Quando se determinam os parâmetros do controlador PID, aplicam-se sinais de controle que irão mudar a dinâmica do sistema gerando características como overshoot, oscilações, off-set e instabilidade. E, muitas vezes características não podem ser previstas na fase de projeto do controlador. Um fenômeno frequente é o reset-windup, Bohn e Atherton (1995) explicam que o fenômeno reset-windup ocorre na estrutura do PID devido ao fato de que quando há uma saturação no atuador os incrementos posteriores na ação de controle não contribuirão para uma resposta mais rápida do sistema. Assim, a contínua integração do erro do sistema faz com que a ação integral do controlador atinja valores elevados, mas que não causam atuação sobre o sistema.

Assim, para que o sistema tenha um bom desempenho é aconselhado a implementação de um mecanismo anti-windup no controlador PID. Para esta prática realiza-se a comparação do mecanismo anti-windup (já disponível no SDCN) com o sistema sem o mecanismo anti-windup.

#### *3.2 Aplicação*

Como exemplo de aplicação propõe-se o uso da técnica *shooting* por meio da função fminunc do Matlab, aplicação detalhada por Leonardi et al. (2019a, 2019b). O modelo da planta, utilizado no projeto, foi obtido pela identificação do sistema por meio de um ensaio tipo degrau em torno do nível 100 mm e obteve-se um ganho k= $1/53,9$  e uma constate de tempo  $\tau=1/88,7$ . Com a técnica, Leonardi et al. (2019b) determinaram como valores ótimos para os parâmetros do PID Kp=10,09, Ki=0,083 e Kd=-0,103.

Na Figura 8 são apresentados os resultados obtidos. As primeiras mudanças de setpoint são de pequena amplitude e próxima ao ponto de linearização (100 mm) provocando uma resposta do sistema real (não linear) bem próxima do modelo linearizado. Decorridos 880 s, as respostas frente a mudanças de setpoint com amplitude mais elevada, têm um comportamento distinto ao do modelo linearizado, porém mesmo com uma dinâmica bem diferente entre o real e o modelo linearizado, o sistema de controle apresenta bom desempenho. A formulação do controle ótimo e mais análises dos resultados são apresentados em Leonardi et al. (2019a, 2019b).

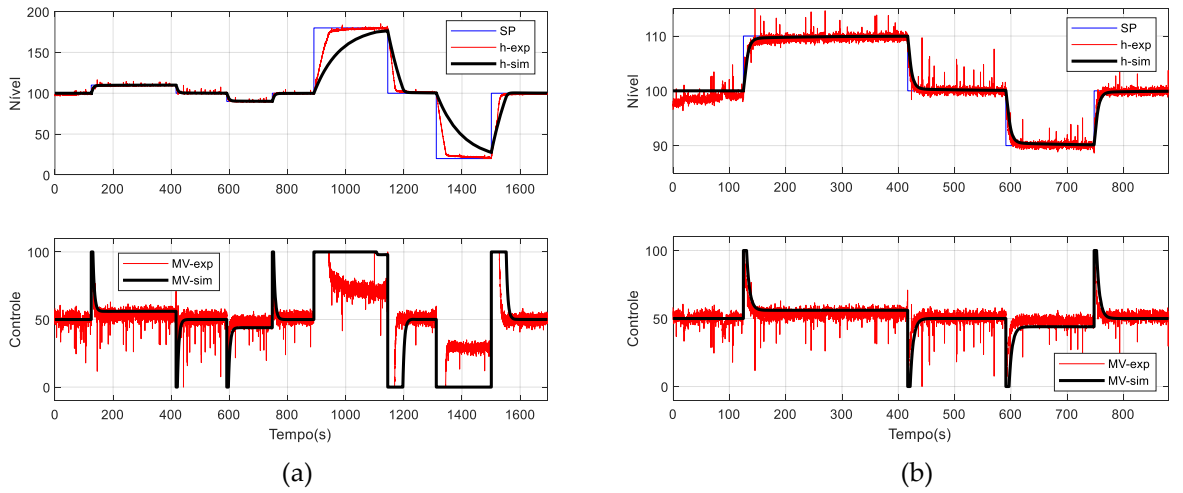

**Figura 8 – a) resultados experimentais; b) detalhe para as primeiras mudanças de setpoint (Leonardi et al., 2019)**

## **4. Conclusão**

Sistemas de aquisição de dados e ação de controle podem ser desenvolvidos com baixo custo utilizando Arduino. O Simulink® proporciona, além da possibilidade de desenvolvimento de uma interface amigável com o usuário e de fácil implementação, o desenvolvimento de diversas técnicas de controle. O *toolbox simulink support package for arduino hardware* realiza a comunicação entre uma planta didática e o *Simulink* em *real time* visto que a utilização de tempos de amostragem de

0,1 s possibilita a utilização do SDCN no modo normal sem a necessidade de compilar o modelo de blocos do *Simulink* no Arduino. Com isso pode-se utilizar um Arduino UNO (barato e compacto) para o sistema de aquisição de dados e controle. Os resultados apresentados na aplicação demonstram que o SDCN conseguiu comunicar-se de forma confiável com a planta didática. O controlador ajustado mediante a técnica proposta apresentou resultados bastante satisfatórios, quando observados os valores de overshoot, tempo de acomodação e erro estacionário, além de levar a um esforço de controle adequado, conduzindo a uma atuação suave, sem grandes oscilações ou saturação da variável manipulada, nos cenários estudados. Como continuidade do trabalho, propõese utilizar as equações não lineares da planta no mesmo framework proposto para que manobras de grande amplitude possam ser explicitamente otimizadas; isto é possível devido a facilidade de implementação no Matlab/Simulink®

## **Agradecimentos**

Os Autores agradecem ao Centro Universitário FEI pelo apoio financeiro no desenvolvimento do trabalho.

## **Referências**

- Aström, K. J., Hägglund, T. (1984). Automatic tuning of simple regulators. *IFAC Proceedings*, 17(2), 1867–1872. [https://doi.org/10.1016/S1474-6670\(17\)61248-5](https://doi.org/10.1016/S1474-6670(17)61248-5)
- Aström, K. J., Hägglund, T. (1995). *PID Controllers: Theory, Design, and Tuning*. Instrument Society of America, United Kingdom.
- Bohn, C., Atherton, D. P. (1995). An Analysis Package Comparing PID Anti-Windup Strategies, IEEE *Control Systems Magazine*, 15(2), 34-40, 1995. <https://doi.org/10.1109/37.375281>
- Botero, M. L., Selmer, A., Watson, R., Basal, M., Kraft, M. (2016). Cambridge weblabs: A process control system using industrial standard SIMATIC PCS 7. *Education for Chemical Engineers*, 16, 1-8.<https://doi.org/10.1016/j.ece.2016.04.001>
- Chen, D., Seborg, E. (2002). PI/PID controller design based on direct synthesis and disturbance rejection. *Ind. Eng. Chem. Res*., 41(19), 4807-4822. <https://doi.org/10.1021/ie010756m>
- Cohen, G. H., Coon, G. A. (1953). Theoretical consideration of retarded control. ASME Transations, 75, 827-834.
- Leonardi, F., Aguiar, R. A., Franco, I. C., Menezes, M. R. (2019a). Sintonia de controladores PID pela técnica shooting de otimização. Congresso Brasileiro de Instrumentação, Sistemas e Automação, Campinas, Brasil. <https://doi.org/10.17648/cobisa-2019-101136>
- Leonardi, F., Aguiar, R. A., Franco, I. C., Menezes, M. R. (2019b). Robust PID controller design via numerical optomization with application to level control. The Journal of Engineering and Exact Science, 05(05), 403-407. <https://doi.org/10.18540/jcecvl5iss5pp0403-0407>
- Li, X., Huang, Z. (2017). An inverted classroom approach to educate MATLAB in chemical process control. *Education for Chemical Engineers*, 19, 1-12. <https://doi.org/10.1016/j.ece.2016.08.001>
- Makarov, S. N., Ludwig, R., Bitar, S. J. (2016). *Practical Electrical Engineering*. Springer International Publishing, USA.
- McRoberts, M. (2010). *Beginning Arduino*. Apress. <https://doi.org/10.1007/978-1-4302-3241-4>
- Ospino, J., Sánchez, M. E., Secchi, A. R. (2017). Implementation of a block-oriented model library for undergraduate process control courses in EMSO simulator. *Education for Chemical Engineers*, 18, 45-57.<https://doi.org/10.1016/j.ece.2016.08.002>
- Rahman, N. A., Hussain, M. A., Jahim, J. M., Kamaruddin, S. K., Sheikhabdullah, S. R., Kamaruddin, M. Z. F. (2013). Integrating computer applications into undergraduate courses: Process control and utility design. *Education for Chemical Engineers*, 8(2), e45-e57. <https://doi.org/10.1016/j.ece.2013.02.003>
- Rasteiro, M. G., Ferreira, L., Teixeira, J., Bernardo, F. P., Carvalho, M. G., Ferreira, A., Ferreira, R. Q., Garcia, F., Baptista, C. M. S. G., Oliberia, N., Quina, M., Santos, L. Saraiva, P. A., Mendes, A., Magalhães, F., Almeida, A. S., Granjo, J., Ascenso, M. Bastos, R. M., Broges, R. (2009). LABVIRTUAL—A virtual platform to teach chemical processes. *Education for Chemical Engineers*, 4(1), e9-e19.<https://doi.org/10.1016/j.ece.2009.02.001>
- Richmond, P., Chen, D. (2012). A model predictive control package for undergraduate education. *Education for Chemical Engineers*, 7(2), e43-e50.<https://doi.org/10.1016/j.ece.2012.02.001>
- Rodrigues, M., Dias, I., Gonzalez, E. J., González-Miquel, M. (2018). Motivational active learning: An integrated approach to teaching and learning process control. *Education for Chemical Engineers*, 24, 7-12.<https://doi.org/10.1016/j.ece.2018.06.003>
- Rodrigues, M., Dias, I., Gonzalez, E. J., González-Miquel, M. (2019). Reprint of: Motivational active learning: An integrated approach to teaching and learning process control. *Education for Chemical Engineers*, 26, 8-13.<https://doi.org/10.1016/j.ece.2019.01.002>
- Zhang, Y., Munir, M. T., Yu, M., Young, B. (2013). A real time approach to process control education with an open-ended simulation tool. *Education for Chemical Engineers*, 8(3), e105 e112.<https://doi.org/10.1016/j.ece.2013.07.001>
- Ziegler, J. G., Nichols, N. B. (1942). Optimum Settings for Automatic Controllers. *ASME Transations*, 64,759-768.